**Department of Administration, Division of Finance**

**Volume V, Issue 8 August 2009**

## **State Travel Office News**

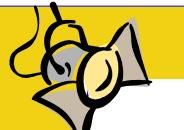

#### **In The Spotlight**

## **Secure Flight / Traveler Profiles**

H o m e l a n d dated the Secure Flight pro-the ID. gram that requires all travelers on commercial airlines to The STO is preparing to up- points, or the possibility of provide their legal name, date load a file from the State pay- missed flights. of birth, and sex when book-roll system, AKPAY, to popuing a reservation. Airlines late the Secure Flight fields in Travelers need to contact have been requested to comply with Secure Flight and provide this information by all travelers from travel coor- August 7, 2009 to prevent August 15, 2009 with a man- dinators allowing travelers their profile update from AKdatory implementation date three options: of January 1, 2010.

Traveler's legal name on the 2) Supply the information Secure Flight data will be identification used at airport check-in should match the name in the traveler profile 3) Refuse to supply the inforand the name on the reserva-

Transportation Security Ad- hanced to allow the use of a inability to make reservaministration (TSA) has man-full middle name if one is on tions / check in online or in tion. Profiles have been en-Option 3 will result in the

- 1) Allow the auto-update
- made
- mation

advance, delays at airport check-in and security check

all traveler profiles. In prepa- their [travel coordinator](http://fin.admin.state.ak.us/dof/sto/coordinators.jsp) or ration, an email will be sent to travel planner no later than PAY if they choose option 2 or 3.

each time a reservation is loaded in profiles by August 15, 2009.

#### Inside this Issue ——————————————

- . In the Spotlight Secure Flight / Traveler Profiles
- State of Alaska Signs New Contract with Delta Airlines
- Unused Tickets
- Test Your STO Knowledge
- Travelport ViewTrip
- Alaska Airlines Upgrades

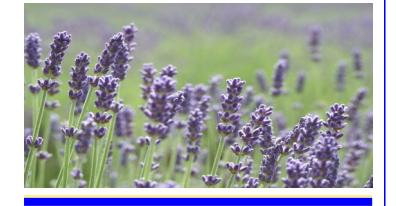

#### *Special Point of Interest:*

*Rental Cars require that a credit card or Onecard be used when paying for a rental.*

*The only exception which allows the use of a CTS to pay for a car is with Budget and only in Anchorage, Fairbanks, and Juneau.* 

Test your STO Knowledge \$25 Starbucks Card July Winner Sonya Young

**H&SS Anchorage** 

Travel Desk Training, Travel Coordinator, and Process Improvement Meetings will not be scheduled for August.

### **State of Alaska Signs New Contract with Delta Airlines**

Airlines, effective June 1, varies between markets. 2009 through September 30, 2010.

through the STO provide the

USTravel has implemented a tickets that were issued in unused ticket. When in potentially unused tickets.

ticket. It does not include STO confirming the use of the

into a new contract with Delta published fare. The discount Northwest and Continental.

Similar to the Alaska Airline's codeshare partners ticketed Delta contract when booking contract, tickets purchased under the Delta (DL) code, flights in markets served by The contract rate is also avail-with Alaska Airlines remains able on Delta Airlines the primary contract over the

## **Unused Tickets**

new tool to help travel desks EasyBiz. The STO agent will doubt, the agents will not exbetter manage the usage of contact the travel desk to change the unused ticket. The tool allows the STO reach the travel desk, the STO the monthly unused ticket agents to view a pop-up dis- agent will add the unused report. Travel desks should play when booking a trip for a ticket information to the pre- continue to use the reports as traveler who may have a po-liminary fare remarks. An the main source of data to tentially unused electronic approval must be sent to the track and use unused tickets. confirm the use of the unused ticket. If they are unable to This option will not replace

The State of Alaska entered State with a savings over the including flights operated by

As a reminder, the contract both airlines.

#### STATE TRAVEL OFFICE

————————————————— Department of Administration Division of Finance 400 Willoughby Avenue, 3rd floor PO Box 110232 Juneau, AK 99811-0232

STO USTravel agents (907) 465-8208 in Juneau 1-866-762-8728 outside of Juneau FAX: (907) 465-8288

APOLLO system.

and car bookings.

system, where STO agents

Sunny Israelson State Travel Manager (907) 465-8281 FAX: (907) 465-6057 Email: doa.dof.statetraveloffice@alaska.gov

See us on the Web! http://fin.admin.state.ak.us/dof/ sto/index.jsp

To subscribe - sign up at: http://list.state.ak.us/guest/ RemoteListSummary/travelofficeinfo

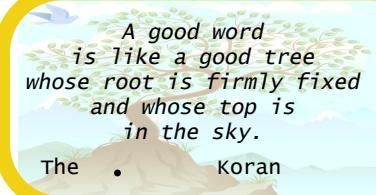

#### Test Your STO Knowledge —————————–——————-

There will be a random drawing for a prize from the answers submitted by August 15, 2009 to: doa.dof.statetraveloffice@alaska.gov

- 1. What information is required under TSA's Secure Flight program?
- 2. When can a CTS be used to pay for car rentals?
- 3. What is the main source for tracking unused tickets?
- 4. What is the definition of a trip reservation number used to log into ViewTrip?
- 5. Whose responsibility is it to upgrade to first class?

Prize winnings from the contest are considered non-cash compensation, and will be included as W2 earnings.

## **Travelport ViewTrip**

can access their travel reser-to be in real-time. vation details directly from

the Internet at their conven-Travelers and travel desks reservation number is the ience via [Travelport ViewTrip](https://www.viewtrip.com/) may find ViewTrip most use- booking locator (a six char-(ViewTrip) for reservations ful when an itinerary is not acter alpha-numeric field) made through the STO available to them by email or from the STO APOLLO reseritineraries not only show air travel status has made itin- line confirmation code. If travel, but also include hotel erary changes and would like the reservation number is fax, or when a traveler in vation system, NOT the airto print a new itinerary.

This travel website displays ViewTrip features also in-the booking locator of the real-time travel information clude weather and travel itinerary. 24 hours a day, including updates, links to FAA and waitlist confirmations and DOT web sites, and the Airports are identified as schedule changes as the ability to download itinerar- three-letter character codes STO is notified by the air- ies to calendars, web- in ViewTrip. If the airport lines. Reservations that are enabled wireless, and hand-code is not familiar, go to made outside the APOLLO held devices.

have to input the data, such To view a reservation, go to name. as reservations with Rural **[www.viewtrip.com](http://www.viewtrip.com/)** and enter

# Travelers and travel desks Carriers, are not guaranteed the trip reservation number and the traveler's last name in the log-in box. Note the not available, contact the STO and ask the agent for

www.ustravelak.com/ [citycodes](http://www.ustravelak.com/citycodes) to search the city

## **Alaska Airlines Upgrades**

The State of Alaska does not pay our travel management company USTravel to upgrade travelers. Travelers desiring upgrades on State travel must make these arrangements on their own.

MVP and MVP Gold members can [reserve or waitlist a seat](https://www.alaskaair.com/booking/ssl/viewpnrstart.aspx) in First Class on Alaska Airlines subject to availability.

Complimentary upgrades are booked in "U" Class and are not available when traveling on award tickets, including the Money & Miles (AS50) Award. Upgrades are subject to availability as "U" Class may not be available on all flights.

The following chart provides additional requirements for upgrading and additional information can be found at [Alaskaair.com](http://www.alaskaair.com/as/mileageplan/First-Class-Upgrades.asp)

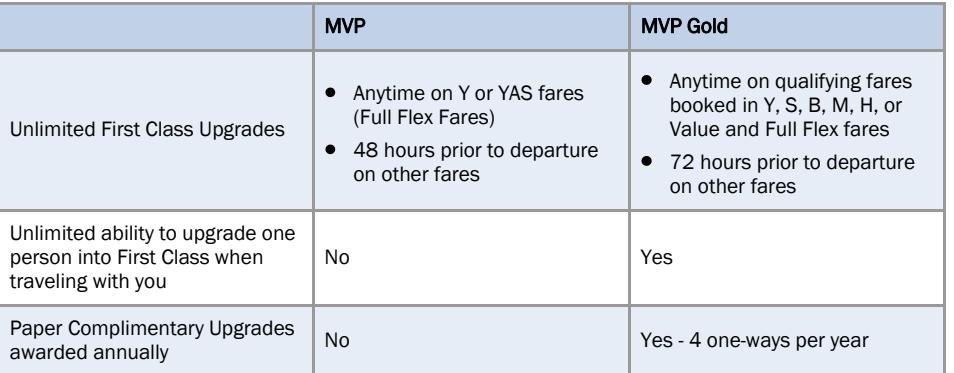

Alaska Airlines MVP and MVP Gold members can request an upgrade on [Northwest Air](http://www.alaskaair.com/as/mileageplan/northwest-upgrades.asp)[lines](http://www.alaskaair.com/as/mileageplan/northwest-upgrades.asp) operated and marketed flights by simply placing their Elite Mileage Plan number in the reservation. Upgrading is available on Y or YAS fares or 24 hours prior to departure on other fares.